IBM Analytical Decision Management Version 18 Edition 0

*Guide d'installation*

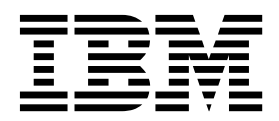

#### **Important**

Avant d'utiliser le présent document et le produit associé, prenez connaissance des informations générales figurant à la section [«Avis», à la page 25.](#page-28-0)

#### **Informations sur le produit**

LE PRESENT DOCUMENT EST LIVRE EN L'ETAT SANS AUCUNE GARANTIE EXPLICITE OU IMPLICITE. IBM DECLINE NOTAMMENT TOUTE RESPONSABILITE RELATIVE A CES INFORMATIONS EN CAS DE CONTREFACON AINSI QU'EN CAS DE DEFAUT D'APTITUDE A L'EXECUTION D'UN TRAVAIL DONNE.

Ce document est mis à jour périodiquement. Chaque nouvelle édition inclut les mises à jour. Les informations qui y sont fournies sont susceptibles d'être modifiées avant que les produits décrits ne deviennent eux-mêmes disponibles. En outre, il peut contenir des informations ou des références concernant certains produits, logiciels ou services non annoncés dans ce pays. Cela ne signifie cependant pas qu'ils y seront annoncés.

Pour plus de détails, pour toute demande d'ordre technique, ou pour obtenir des exemplaires de documents IBM, référez-vous aux documents d'annonce disponibles dans votre pays, ou adressez-vous à votre partenaire commercial.

Vous pouvez également consulter les serveurs Internet suivants :

- v [http://www.fr.ibm.com \(serveur IBM en France\)](http://www.fr.ibm.com)
- v [http://www.ibm.com/ca/fr \(serveur IBM au Canada\)](http://www.ibm.com/ca/fr)
- [http://www.ibm.com \(serveur IBM aux Etats-Unis\)](http://www.ibm.com)

*Compagnie IBM France Direction Qualité 17, avenue de l'Europe 92275 Bois-Colombes Cedex*

© Copyright IBM France 2015. Tous droits réservés.

Cette édition s'applique à la version 18, édition 0, modification 0 d'IBM Analytical Decision Management et à toutes les éditions et modifications ultérieures, sauf indication contraire dans les nouvelles éditions.

#### **© Copyright IBM Corporation 2010, 2015.**

## **Table des matières**

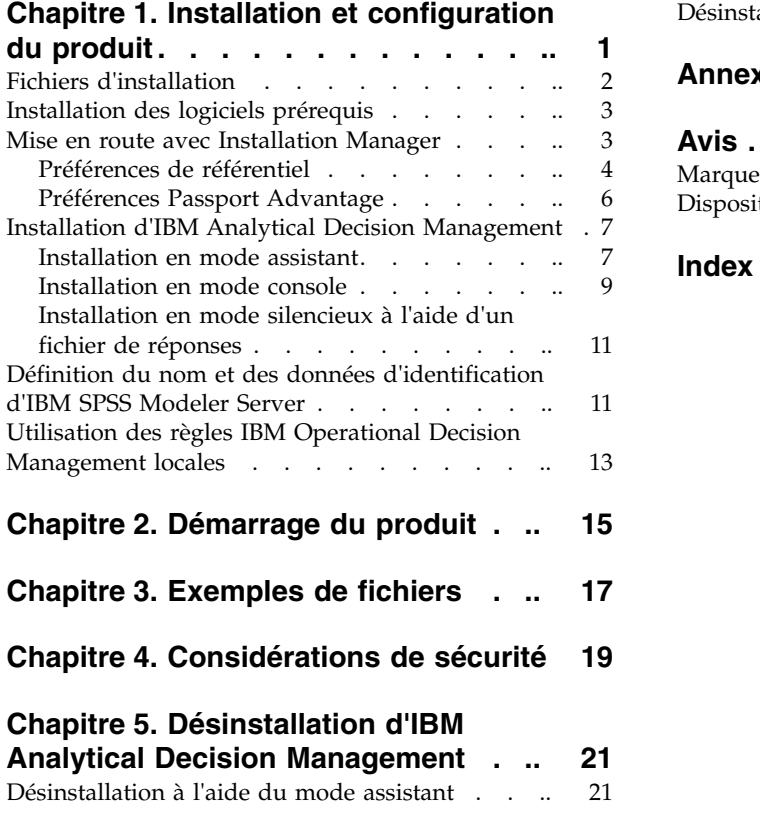

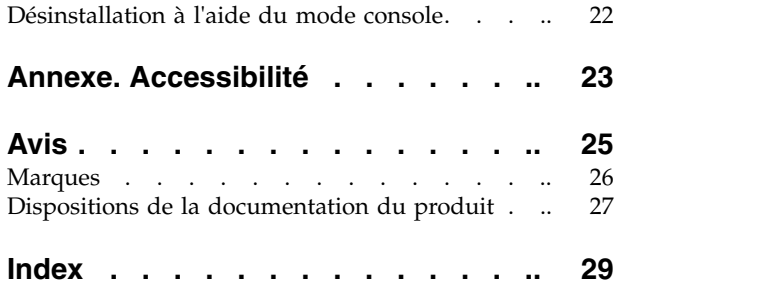

## <span id="page-4-0"></span>**Chapitre 1. Installation et configuration du produit**

Avant d'installer IBM® Analytical Decision Management, vous devez installer et configurer tous les logiciels prérequis, notamment IBM SPSS Collaboration and Deployment Services **8** et IBM SPSS Modeler Server **18**. La configuration requise, et les serveurs d'applications, bases de données et environnements pris en charge dépendent de ces prérequis. Pour plus d'informations sur les versions prises en charge et sur la configuration requise, consultez le site du support technique IBM [\(http://www.ibm.com/support\)](http://www.ibm.com/support) et la documentation d'installation des logiciels prérequis.

Pour connaître les dernières informations disponibles sur la configuration requise, nous vous recommandons de cliquer sur *Rapport de compatibilité du logiciel* sous *Ressources du support* sur le site du support technique IBM :

<http://publib.boulder.ibm.com/infocenter/prodguid/v1r0/clarity/index.jsp>

IBM Analytical Decision Management prend en charge les mêmes environnements qu'IBM SPSS Collaboration and Deployment Services 8 et IBM SPSS Modeler Server 18, avec les exceptions suivantes :

v Le composant Optimization (noeud CPLEX) n'est pas pris en charge sur Linux for System z.

Consultez la documentation et les rapports de compatibilité de produit pour les produits prérequis pour plus d'informations. Notez qu'IBM SPSS Collaboration and Deployment Services répertorie les bases de données qui peuvent héberger le référentiel et IBM SPSS Modeler répertorie les sources de données prises en charge pour la lecture, l'écriture et le renvoi par commande push des données. Lorsque les données source proviennent d'une base de données, l'exécution est renvoyée par commande push à la base de données si possible (dans un processus connu sous le nom de "SQL push-back"). Généralement IBM Analytical Decision Management prend en charge le même niveau de SQL push-back qu'IBM SPSS Modeler mais avec les limitations suivantes :

- v Si le projet inclut des champs ou des règles de sélection supplémentaires avec des références à des modèles ou à des règles externes, ces références ne sont pas renvoyées à la base de données par commande push. Cela peut diminuer le nombre d'actions réalisables par ce biais pour le flux de projet dans son ensemble.
- v Dans les applications autres qu'IBM SPSS Modeler Advantage, la fonction de renvoi par commande push est disponible uniquement pour les règles de sélection (sélections globales et sélections de membre pour la première dimension). Le degré de renvoi par commande push peut être accru si vous sélectionnez un champ Entier comme ID d'entité dans le modèle de données du projet.

### **Remarques sur l'installation**

Grâce à IBM Installation Manager **version 1.8.0 ou ultérieure** (la version 1.8.3 est recommandée), vous pouvez installer IBM SPSS Collaboration and Deployment Services, IBM SPSS Modeler Adapter et IBM Analytical Decision Management en même temps si vous le voulez. Ils sont tous installés sur la même machine et utilisent tous Installation Manager. Vous pouvez aussi installer IBM Analytical Decision Management ultérieurement après avoir installé les logiciels prérequis. Dans tous les cas, vous devez toujours installer IBM SPSS Modeler Server *en premier*.

Après avoir installé IBM SPSS Modeler Server **18**, suivez les instructions du présent document afin d'installer IBM Analytical Decision Management sur la même machine que le serveur IBM SPSS Collaboration and Deployment Services. L'utilisateur procédant à l'installation du produit doit être autorisé à installer des logiciels sur le système d'exploitation, et disposer de droits d'accès en lecture et en écriture sur le répertoire d'installation cible. Une fois l'installation terminée, les utilisateurs pourront accéder au client léger via un navigateur Web sur les machines connectées à votre réseau.

<span id="page-5-0"></span>Les fichiers d'IBM Analytical Decision Management sont ajoutés au répertoire d'installation IBM SPSS Collaboration and Deployment Services (par exemple, *C:\Program Files\IBM\SPSS\Deployment\8.0\ Server\components\decision-management*).

**Important :** Si vous effectuez une migration depuis une édition antérieure, l'installation d'IBM Analytical Decision Management désinstalle automatiquement la version antérieure lorsqu'elle installe la nouvelle. Si vous possédez des modèles d'applications personnalisées, nous vous recommandons d'en créer une copie par mesure de précaution avant de procéder à l'installation. Il est aussi recommandé de sauvegarder tous les éléments de la galerie que vous voulez conserver. Certains éléments de la galerie peuvent disparaître après une mise à jour.

Pour plus d'informations sur la migration vers une nouvelle édition, notamment sur la mise à jour des applications personnalisées, reportez-vous au Chapitre 6 du manuel *Application Designer's Guide*.

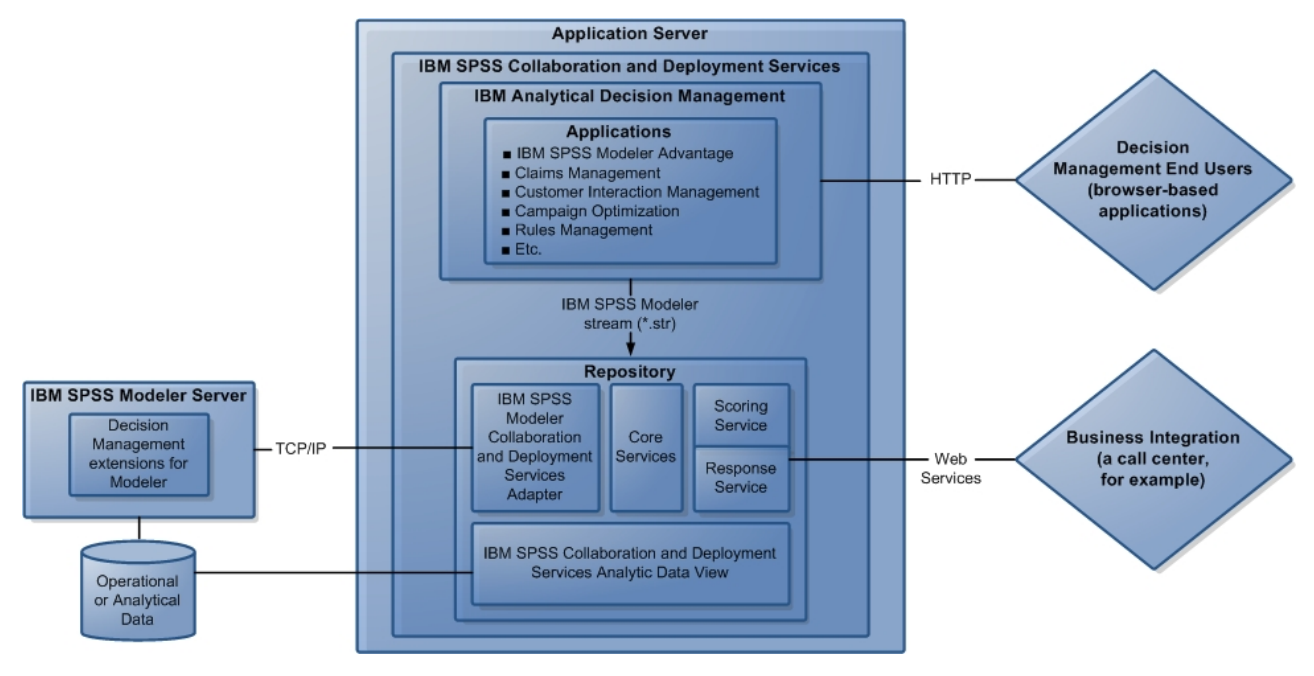

*Figure 1. Infrastructure IBM Analytical Decision Management*

### **Fichiers d'installation**

Avant de procéder à l'installation, vous devez obtenir les fichiers d'installation.

Pour obtenir les fichiers d'installation, effectuez l'une des opérations suivantes :

- v Téléchargez les fichiers à partir du site Passport Advantage, et utilisez l'installation locale : Les clients sous licence disposant d'un ID et d'un mot de passe Passport Advantage peuvent télécharger les référentiels du produit nécessaires depuis le site Passport Advantage.
- v Accédez aux référentiels actifs et utilisez l'installation Web : Si vous avez un ID et un mot de passe Passport Advantage, vous pouvez utiliser Installation Manager pour installer le produit directement à partir des référentiels hébergés par IBM.

## <span id="page-6-0"></span>**Installation des logiciels prérequis**

- 1. Installez IBM SPSS Modeler Server **version 18**. L'installation peut s'effectuer sur la même machine que pour IBM SPSS Collaboration and Deployment Services, cependant IBM SPSS Modeler Server doit être exécuté dans le même fuseau horaire que le serveur utilisé par IBM SPSS Collaboration and Deployment Services. Reportez-vous à la documentation d'IBM SPSS Modeler pour connaître les instructions d'installation.
- 2. Utilisez Installation Manager **version 1.8.0 ou ultérieure** (la version 1.8.3 est recommandée) pour installer IBM SPSS Collaboration and Deployment Services **version 8** et IBM SPSS Modeler Adapter sur la même machine. Consultez la documentation d'IBM SPSS Collaboration and Deployment Services et la documentation d'installation d'IBM SPSS Modeler pour plus d'instructions.

### **Remarque :**

Vous pouvez aussi installer IBM SPSS Collaboration and Deployment Services et IBM SPSS Modeler Adapter en même temps qu'IBM Analytical Decision Management. C'est la méthode recommandée.

Pour ce faire, ignorez l'étape 2, obtenez les fichiers d'installation pour IBM SPSS Collaboration and Deployment Services et IBM SPSS Modeler Adapter, et suivez le reste des instructions de ce document(installez les trois composants dans la section [«Installation d'IBM Analytical Decision](#page-10-0) [Management», à la page 7,](#page-10-0) plutôt que d'installer uniquement IBM Analytical Decision Management).

### **Mise en route avec Installation Manager**

L'installation, la mise à jour ou la désinstallation du produit peut être effectuée à l'aide d'IBM Installation Manager en mode assistant, en mode console ou en mode silencieux. Cependant, vous devez configurer un répertoire IBM Installation Manager ou les préférences de Passport Advantage avant d'effectuer ces tâches.

Pour des informations complètes sur Installation Manager, consultez la [documentation d'IBM Installation](http://www.ibm.com/support/knowledgecenter/SSDV2W/im_family_welcome.html) [Manager.](http://www.ibm.com/support/knowledgecenter/SSDV2W/im_family_welcome.html)

### **Mode assistant**

En mode assistant, vous exécutez Installation Manager à partir d'une interface graphique.

Le plus souvent, vous démarrez Installation Manager en utilisant les raccourcis par défaut qui sont installés avec votre version d'Installation Manager.

Depuis l'emplacement d'installation d'Installation Manager, vous pouvez exécuter le fichier d'application IBMIM pour démarrer en mode assistant manuellement.

L'emplacement par défaut d'IBMIM pour le système d'exploitation varie selon le type d'installation (administrateur, non administrateur, ou groupe).

| Système d'exploitation          | Administrateur                                                     | Non administrateur                                             | Groupe                                                             |
|---------------------------------|--------------------------------------------------------------------|----------------------------------------------------------------|--------------------------------------------------------------------|
| Windows 2008<br>letWindows 2012 | C:\Program Files<br>$[(x86)]\$ IBM\Installation<br>Manager\eclipse | C:\Users\ <i>user</i> \IBM\<br>Installation<br>Manager\eclipse |                                                                    |
| Linux et UNIX                   | /opt/IBM/<br>InstallationManager/<br>eclipse                       | /user home directory/IBM/<br>InstallationManager/<br>eclipse   | /user home directory/IBM/<br>InstallationManager Group/<br>eclipse |

*Tableau 1. Emplacements d'installation par défaut pour IBMIM*

### <span id="page-7-0"></span>**Mode console**

Utilisez le mode console lorsque vous n'avez pas d'écran disponible ou lorsque vous voulez exécuter Installation Manager sans interface graphique. Installation Manager prend en charge l'installation dans le mode texte ASCII qui est appelé en mode console. Le mode console est une interface utilisateur interactive à base de texte pour Installation Manager. Par exemple, utilisez le mode console pour les déploiements côté serveur lorsqu'aucune interface graphique n'est présente, ou pour exécuter l'installation à partir d'un hôte distant.

Pour lancer le mode console :

- 1. Ouvrez une ligne de commande.
- 2. Accédez au sous-répertoire tools.
- 3. Exécutez la commande appropriée pour le système d'exploitation :
	- Windows : imcl.exe -c
	- Linux, UNIX : ./imcl -c

L'emplacement du sous-répertoire tools par défaut varie selon le système d'exploitation et le type d'installation (administrateur, non administrateur ou groupe). Pour plus d'informations, voir la documentation Installation Manager.

| Système d'exploitation          | Administrateur                                                        | Non administrateur                                                 | Groupe                                                                   |
|---------------------------------|-----------------------------------------------------------------------|--------------------------------------------------------------------|--------------------------------------------------------------------------|
| Windows 2008<br>letWindows 2012 | C:\Program Files<br>[(x86)]\IBM\Installation<br>Manager\eclipse\tools | C:\Users\user\IBM\<br>Installation<br>Manager\eclipse\tools        |                                                                          |
| ∣Linux et UNIX∣                 | /opt/IBM/<br>InstallationManager/<br>eclipse/tools                    | /user home directory/IBM/<br>InstallationManager/<br>eclipse/tools | /user home directory/IBM/<br>InstallationManager Group/<br>eclipse/tools |

*Tableau 2. Emplacements d'installation par défaut pour le sous-répertoire tools*

### **Mode silencieux**

Utilisez les installations en mode silencieux pour déployer le logiciel vers plusieurs systèmes, ou dans une entreprise. Les installations en mode silencieux sont définies par un fichier de réponses et lancées à partir de la ligne de commande ou d'un fichier de traitement par lots (batchs). Le fichier de réponses est fourni avec la distribution du produit. Pour plus d'informations, voir [«Installation en mode silencieux à](#page-14-0) [l'aide d'un fichier de réponses», à la page 11.](#page-14-0)

### **Préférences de référentiel**

Un référentiel IBM Installation Manager est un emplacement qui stocke les données pour l'installation, la modification, l'annulation d'installation ou la mise à jour des packages.

Avant d'installer, de modifier ou de mettre à jour des packages, obtenez l'emplacement du référentiel d'installation auprès de votre administrateur ou d'IBM.

**Remarque :** Pour accéder au référentiel d'installation, le chemin d'accès ne doit pas comporter d'esperluette (&).

Les rubriques suivantes fournissent des instructions pour définir les préférences de référentiel en mode assistant et en mode console.

### **Définition des préférences de référentiel en mode assistant**

Vous pouvez ajouter, éditer ou supprimer des référentiels et modifier l'ordre des référentiels dans la table des référentiels en utilisant le mode assistant.

### <span id="page-8-0"></span>**Pourquoi et quand exécuter cette tâche**

Vous pouvez effacer les données d'identification pour un référentiel ou tester une connexion à un référentiel. Vous trouverez un fichier diskTag.inf et un fichier repository.config dans les dossiers d'installation d'IBM. Utilisez diskTag.inf quand vous sélectionnez un emplacement de référentiel.

### **Procédure**

Pour ajouter, éditer ou supprimer un emplacement de référentiel :

- 1. Lancez Installation Manager en mode assistant en utilisant IBMIM. Pour plus d'informations, voir [«Mise en route avec Installation Manager», à la page 3.](#page-6-0)
- 2. Cliquez sur **Fichier** > **Préférences** > **Référentiels**. La page Référentiels s'ouvre et affiche les référentiels disponibles, les emplacements de référentiel, et l'état de connexion pour les référentiels.
- 3. Cliquez sur **Ajouter un référentiel**.
- 4. Entrez l'emplacement de référentiel ou cliquez sur **Parcourir**. Lorsque vous parcourez le dossier, accédez à l'emplacement du référentiel et sélectionnez les fichiers diskTag.inf, repository.config, .zip, ou .jar adapté à votre environnement.
- 5. Cliquez sur **OK**.

Si vous avez fourni un emplacement de référentiel HTTPS ou FTP restreint, vous êtes invité à entrer un ID utilisateur et un mot de passe. Le nouvel emplacement de référentiel est ajouté à la liste. Si le référentiel n'est pas connecté, une case rouge s'affiche dans la colonne **Connexion**.

- 6. Facultatif : Sélectionnez **Rechercher dans les référentiels de service durant l'installation et les mises à jours**. Installation Manager recherche des mises à jour des packages installés dans les référentiels de service sur IBM.com.
- 7. Cliquez sur **OK** pour fermer la page Préférence.

### **Définition des préférences de référentiel en mode console**

Vous pouvez utiliser le mode console pour ajouter, supprimer, ouvrir, déplacer ou fermer des référentiels.

#### **Pourquoi et quand exécuter cette tâche**

Une option sélectionnée est indiquée par un X entre crochets : [X]. Les options qui ne sont pas sélectionnées sont indiquées par des crochets vides : [ ]. Vous pouvez appuyer sur **Entrée** pour sélectionner l'entrée par défaut ou pour sélectionner une commande différente. Par exemple, [N] indique que la sélection par défaut est **N** pour la commande **Suivant**.

### **Procédure**

Pour ajouter un référentiel :

- 1. Lancez Installation Manager en mode console à l'aide de la commande imcl -c. Pour plus d'informations, voir [«Mise en route avec Installation Manager», à la page 3.](#page-6-0)
- 2. Entrez P : Préférences.
- 3. Entrez 1 : Référentiels.
- 4. Entrez D : Ajouter le référentiel.
- 5. Entrez un emplacement de référentiel tel que C:\fichiers\_installation\repository.config. Si vous ajoutez un référentiel qui nécessite des données d'identification, vous êtes invité à fournir ces données d'identification.

Utilisez la casse correcte lorsque vous entrez l'emplacement de référentiel. Si la casse n'est pas respectée, le package n'est pas affiché dans la liste de packages disponibles pour l'installation.

- a. Entrez P : Fournissez des données d'identification et connectez-vous.
- b. Entrez le *nom\_utilisateur* et appuyez sur la touche **Entrée**.
- c. Entrez le *mot\_de\_passe* et appuyez sur la touche **Entrée**.
- <span id="page-9-0"></span>d. Entrez 1 pour sauvegarder le mot de passe.
- e. Entrez O : OK.
- 6. Entrez A : Appliquer les modifications et revenir au menu des préférences.
- 7. Entrez R : Retour au menu principal.

## **Préférences Passport Advantage**

IBM Installation Manager peut accéder à des modules d'installation à partir de Passport Advantage. Passport Advantage est un emplacement en ligne centralisé pour l'acquisition des offres logicielles d'IBM.

Avant d'installer, de modifier ou de mettre à jour des packages, obtenez des données d'identification Passport Advantage valides.

Les rubriques suivantes fournissent des instructions pour définir les préférences Passport Advantage en mode assistant et en mode console.

### **Définition des préférences Passport Advantage en mode assistant**

Vous pouvez définir les préférences Passport Advantage d'Installation Manager pour vous connecter à Passport Advantage en mode assistant.

#### **Pourquoi et quand exécuter cette tâche**

**Important :** Si vous partagez une instance d'Installation Manager avec d'autres utilisateurs, consultez la [documentation d'Installation Manager](http://www.ibm.com/support/knowledgecenter/SSDV2W/im_family_welcome.html) pour plus d'informations sur l'installation en tant qu'administrateur, non administrateur ou groupe.

### **Procédure**

Pour définir des préférences Passport Advantage :

- 1. Lancez Installation Manager en mode assistant en utilisant IBMIM. Pour plus d'informations, voir [«Mise en route avec Installation Manager», à la page 3.](#page-6-0)
- 2. Cliquez sur **Fichier** > **Préférences** > **Passport Advantage**.
- 3. Sélectionnez la case à cocher **Connexion à Passport Advantage** pour vous connecter au référentiel Passport Advantage. La fenêtre Mot de passe requis s'ouvre.
- 4. Entrez un nom d'utilisateur et un mot de passe pour Passport Advantage.
- 5. Facultatif : Sélectionnez **Sauvegarder le mot de passe** pour sauvegarder l'ID utilisateur et les données d'identification par mot de passe.

Si vous ne sauvegardez pas le nom d'utilisateur et le mot de passe associé, vous êtes invité à indiquer ces données d'identification chaque fois que vous accédez à Passport Advantage.

- 6. Cliquez sur **OK** pour fermer la fenêtre Mot de passe requis.
- 7. Cliquez sur **OK** pour fermer la fenêtre Préférences.

### **Que faire ensuite**

Pour supprimer le nom d'utilisateur et le mot de passe enregistrés :

- 1. Cliquez sur **Fichier** > **Préférences** > **Passport Advantage**.
- 2. Cliquez sur **Effacer les données d'identification**.
- 3. Cliquez sur **OK** dans la fenêtre Confirmation de l'effacement des données d'identification.

### **Définition des préférences Passport Advantage en mode console**

Vous pouvez définir la préférence Passport Advantage d'Installation Manager pour vous connecter à Passport Advantage en mode console.

### <span id="page-10-0"></span>**Procédure**

- 1. Lancez Installation Manager en mode console à l'aide de la commande imcl -c. Pour plus d'informations, voir [«Mise en route avec Installation Manager», à la page 3.](#page-6-0)
- 2. Entrez P : Préférences.
- 3. Entrez 6 : Passport Advantage.
- 4. Entrez 1 : Connexion à Passport Advantage. Une option sélectionnée est indiquée par un X entre crochets : [X].
- 5. Entrez P : Fournissez des données d'identification et connectez-vous.
- 6. Entrez le nom d'utilisateur pour le compte Passport Advantage.
- 7. Entrez le mot de passe.

Si vous ne sauvegardez pas le nom d'utilisateur et le mot de passe associé, vous êtes invité à indiquer ces données d'identification chaque fois que vous accédez à Passport Advantage.

- a. Facultatif : Si vous avez entré un mot de passe, entrez **1** : Enregistrer le mot de passe s'il est valide.
- 8. Entrez **O** : OK pour enregistrer les données d'identification.

### **Installation d'IBM Analytical Decision Management**

Vous pouvez installer IBM Analytical Decision Management en mode assistant, console ou silencieux.

Vous devez arrêter le serveur d'applications et le serveur IBM SPSS Collaboration and Deployment Services avant de lancer l'installation.

### **Installation en mode assistant**

Vous pouvez installer IBM Analytical Decision Management en utilisant IBM Installation Manager en mode assistant.

### **Avant de commencer**

Afin de pouvoir commencer l'installation, il est nécessaire qu'IBM Installation Manager puisse accéder au référentiel qui contient le package. Vous devez également arrêter le serveur d'applications et le serveur IBM SPSS Collaboration and Deployment Services avant de lancer l'installation.

- v Si vous avez un compte IBM Passport Advantage, vous pouvez installer les packages à partir du site Passport Advantage. Pour plus d'informations sur la connexion à un référentiel Passport Advantage,voir [«Définition des préférences Passport Advantage en mode assistant», à la page 6.](#page-9-0)
- v Si vous installez à partir d'un référentiel qui ne se trouve pas sur le site Passport Advantage, vous devez indiquer ce référentiel dans les préférences avant d'installer. Pour plus d'informations, voir [«Définition des préférences de référentiel en mode assistant», à la page 4.](#page-7-0)

### **Procédure**

Pour installer IBM Analytical Decision Management :

- 1. Lancez Installation Manager en mode assistant en utilisant IBMIM. Pour plus d'informations, voir [«Mise en route avec Installation Manager», à la page 3.](#page-6-0)
- 2. Dans Installation Manager, cliquez sur **Installer**. Installation Manager recherche les packages disponibles dans les référentiels définis. Si aucun package disponible n'est trouvé, vérifiez que vous avez indiqué le référentiel correctement. Voir [«Définition des préférences de référentiel en mode](#page-7-0) [assistant», à la page 4.](#page-7-0)
- 3. Si une nouvelle version d'Installation Manager est trouvée, vous pouvez être invité à confirmer l'installation. Cliquez sur **Oui** pour continuer. Installation Manager installe automatiquement la nouvelle version, redémarre et reprend.

4. La page Installer d'Installation Manager répertorie tous les packages qui ont été trouvés dans les référentiels dans lesquels Installation Manager a effectué la recherche. Seule la version la plus récente du package est affichée. Pour afficher toutes les versions d'un package qu'Installation Manager a trouvé, sélectionnez **Afficher toutes les versions**. Cliquez sur une version de package pour afficher la description du package dans la sous-fenêtre **Détails**. Si plus d'informations sont disponibles sur le package, un lien **Informations complémentaires** est inclus à la fin du texte de description.

Si vous exécutez Installation Manager en mode groupe, vous ne pouvez installer que les packages qui sont activés l'installation en mode groupe. Si le package n'est pas activé pour l'installation en mode groupe, vous recevez une erreur et ne pouvez pas continuer l'installation du package en mode groupe.

- 5. Sélectionnez le package IBM Analytical Decision Management. Cliquez sur **Suivant**.
- 6. Dans la page Licences, lisez les contrats de licence pour le package sélectionné. Après avoir accepté le contrat de licence, cliquez sur **Suivant** pour continuer.
- 7. Dans la page Emplacement, Entrez le chemin d'accès au répertoire de ressources partagées dans le champ **Répertoire de ressources partagées**. Le répertoire de ressources partagées contient les ressources qui peuvent être partagées par plusieurs groupes de packages. Cliquez sur **Suivant**.

**Important :** Vous pouvez indiquer le répertoire de ressources partagées uniquement la première fois que vous installez un package. Sélectionnez l'unité qui dispose de suffisamment d'espace disponible pour les ressources partagées des packages ultérieurs. Vous ne pouvez pas changer l'emplacement du répertoire de ressources partagées, à moins de désinstaller tous les packages.

8. Dans la page Emplacement, choisissez un groupe de package dans lequel installer les packages ou créez un groupe de packages. Un groupe de packages est un répertoire qui contient les ressources que les packages partagent avec d'autres packages du même groupe. La première fois que vous installez un package, vous devez créer un groupe de packages. Si vous sélectionnez plus d'un package à installer, vérifiez que les packages peuvent être installés dans le même groupe de packages en consultant la documentation des packages. Pour les packages qui ne peuvent pas être installés dans le même groupe de packages, installez un seul package dans un groupe de packages. Une fois l'installation terminée, installez le deuxième package dans un groupe de packages différent.

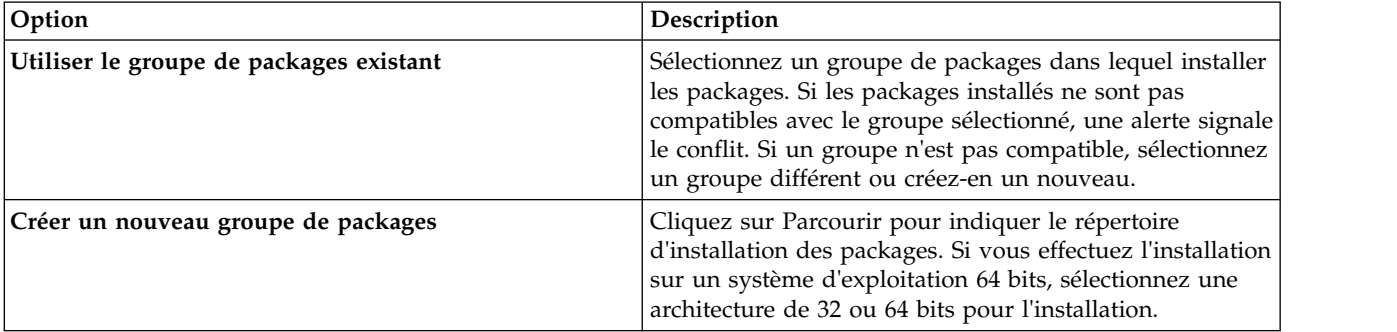

Cliquez sur **Suivant** pour continuer l'installation.

- 9. Dans la page Emplacement suivante, sélectionnez les traductions à installer pour des packages du groupe de packages. Les traductions correspondant aux langues de l'interface graphique et de la documentation sont installées. Les choix s'appliquent à tous les packages qui sont installés dans ce groupe de packages. Cette option n'est pas disponible sur toutes les installations de produits. Cliquez sur **Suivant** pour continuer.
- 10. Dans la page Fonctions, sélectionnez les fonctions de package à installer. Pour choisir votre type d'installation, sélectionnez **Production** ou **Non Production** selon vos besoins.
	- a. Facultatif : Pour voir les relations de dépendance entre les fonctions, sélectionnez **Afficher les dépendances**.
	- b. Facultatif : Cliquez sur une fonction pour afficher sa brève description sous **Détails**.
	- c. Sélectionnez ou effacez des fonctions dans les packages. Installation Manager applique automatiquement les dépendances avec les autres fonctions et affiche la taille du téléchargement

ainsi que l'espace disque requis mis à jour pour l'installation. Pour restaurer les fonctions par défaut sélectionnées dans ce package, cliquez sur **Restaurer les fonctions par défaut**.

- <span id="page-12-0"></span>11. Lorsque vous avez fini de sélectionner des fonctions, cliquez sur **Suivant**.
- 12. Dans la page Récapitulatif, examinez vos choix avant d'installer les packages.

Sous Windows, Installation Manager vérifie les processus en cours d'exécution. Si des processus bloquent l'installation, une liste de ces processus s'affiche dans la section Processus bloquants. Vous devez arrêter ces processus avant de continuer l'installation. Cliquez sur **Arrêter tous les processus bloquants**. Si aucun processus ne doit être arrêté, vous ne voyez pas cette liste. Les processus en cours d'exécution verrouillent les fichiers auxquels Installation Manager doit accéder et qu'il doit modifier.

13. Cliquez sur **Installer**. Une fois que le processus d'installation est terminé, vous recevez un message de confirmation.

### **Installation en mode console**

Vous pouvez installer IBM Analytical Decision Management en utilisant IBM Installation Manager en mode console.

### **Avant de commencer**

Afin de pouvoir commencer l'installation, il est nécessaire qu'Installation Manager puisse accéder au référentiel qui contient le package. Vous devez également arrêter le serveur d'applications et le serveur IBM SPSS Collaboration and Deployment Services avant de lancer l'installation.

- v Si vous avez un compte IBM Passport Advantage, vous pouvez installer les packages à partir du site Passport Advantage. Pour plus d'informations sur la connexion à un référentiel Passport Advantage,voir [«Définition des préférences Passport Advantage en mode console», à la page 6.](#page-9-0)
- v Si vous installez à partir d'un référentiel qui ne se trouve pas sur le site Passport Advantage, vous devez indiquer ce référentiel dans les préférences avant d'installer. Pour plus d'informations, voir [«Définition des préférences de référentiel en mode console», à la page 5.](#page-8-0)

#### **Procédure**

Pour installer en mode console :

1. Lancez Installation Manager en mode console à l'aide de la commande imcl -c.

L'emplacement **imcl** par défaut varie selon le système d'exploitation et le type d'installation (administrateur, non administrateur ou groupe). Pour plus d'informations, voir [«Mise en route avec](#page-6-0) [Installation Manager», à la page 3.](#page-6-0)

2. Entrez 1 : Installer - Installer les packages de logiciel. Les packages qui peuvent être installés sont répertoriés.

Si vous avez des référentiels qui nécessitent de s'identifier et si vous n'avez pas sauvegardé les données d'identification, vous êtes invité à les indiquer.

- 3. Entrez 1 : [ ] *nom\_package*. Pour sélectionner un package, entrez le numéro situé à côté du package. Cet exemple sélectionne le premier package de la liste. Si le package sélectionné nécessite une version ultérieure d'Installation Manager, vous êtes invité à installer cette version ultérieure.
- 4. Entrez le numéro situé à côté du package que vous voulez installer dans le champ Select.
	- **1** : Choisissez la version *version package* pour l'installation. Cette option s'affiche si vous avez choisi un package qui n'est pas sélectionné pour l'installation.

L'option **1** : Ne PAS installer la version *version\_package* s'affiche si vous avez choisi un package qui est sélectionné pour l'installation.

v **2** : Afficher toutes les versions disponibles du package.

- 5. Facultatif : Entrez O : Vérifier d'autres versions, correctifs et extensions. Installation Manager recherche dans les référentiels disponibles d'autres versions, correctifs ou extensions du package sélectionné.
	- v Pour qu'Installation Manager recherche les packages installés dans le référentiel par défaut, il faut que la préférence **Rechercher dans les référentiels de service durant l'installation et les mises à jour** soit sélectionnée. Cette préférence est sélectionnée par défaut. Pour accéder à cette préférence, accédez à la page de préférence des référentiels.
	- v En règle générale, l'accès à Internet est nécessaire.
	- v L'option **Rechercher d'autres versions, correctifs et extensions** indique le nombre d'autres versions, de correctifs et d'extensions trouvées mais n'affiche pas les résultats trouvés. Pour voir les versions disponibles, entrez le numéro situé à côté du package, puis entrez **2** : Afficher toutes les versions disponibles du package.
- 6. Entrez N : Suivant
- 7. Options de l'écran Licences :
	- v **1** : *nom\_produit* Contrat de licence. Pour afficher un contrat de licence, entrez le numéro situé à côté du nom de produit. Cet exemple sélectionne le premier contrat de licence de la liste.
	- **A** : [ ] J'accepte les termes du contrat de licence.
	- v **D** : [ ] Je n'accepte pas les termes du contrat de licence. Si vous refusez le contrat de licence, l'installation est arrêtée. Pour poursuivre l'installation, vous devez accepter le contrat de licence.
	- a. Entrez A pour accepter le contrat de licence.
	- b. Entrez N : Suivant
- 8. Pour entrer une valeur différente pour le répertoire de ressources partagées, entrez M : Répertoire de ressources partagées. Pour accepter la valeur par défaut pour le répertoire de ressources partagées ou pour continuer après avoir entré une valeur différente, entrez N : Suivant.

**Important :** Vous pouvez indiquer le répertoire de ressources partagées uniquement la première fois que vous installez un package. Sélectionnez l'unité qui dispose de suffisamment d'espace disponible pour les ressources partagées des packages ultérieurs. Vous ne pouvez pas changer l'emplacement du répertoire de ressources partagées, à moins de désinstaller tous les packages.

9. Facultatif : Pour entrer une valeur différente pour l'emplacement du groupe de packages, entrez M : Changer d'emplacement. Pour accepter les valeurs par défaut ou pour continuer après avoir entré une valeur différente, entrez N : Suivant.

Un groupe de packages est un répertoire qui contient les ressources que les packages partagent avec d'autres packages du même groupe. La première fois que vous installez un package, vous devez créer un groupe de packages. Si vous sélectionnez plus d'un package à installer, vérifiez que les packages peuvent être installés dans le même groupe de packages en consultant la documentation des packages. Pour les packages qui ne peuvent pas être installés dans le même groupe de packages, installez un seul package dans un groupe de packages. Une fois l'installation terminée, installez le deuxième package dans un groupe de packages différent.

- 10. Entrez le numéro situé à côté de la langue pour ajouter ou supprimer cette langue de la liste de langues installées. Vous pouvez sélectionner une seule langue à la fois. Entrez N : Suivant L'anglais est sélectionné par défaut. Vous ne pouvez pas effacer la sélection de la langue anglaise. Vos options de langue s'appliquent à tous les packages qui sont installés dans le groupe de packages.
- 11. Entrez le numéro situé à côté de la fonction pour ajouter ou supprimer cette fonction de la liste de fonctions installées. Entrez N : Suivant Cet écran ne s'affiche pas lorsque votre produit ne comporte aucune fonction.
- 12. Sur l'écran récapitulatif, vérifiez vos sélections avant d'installer le package.

Facultatif : Pour générer un fichier de réponses, entrez G : Générer un fichier de réponses d'installation. Entrez le nom du fichier de réponses en spécifiant .xml comme extension de fichier. Les fichiers de réponses sont des fichiers XML. Vous pouvez inclure un emplacement de répertoire lorsque vous entrez le nom du fichier de réponses pour enregistrer le fichier dans un emplacement différent.

- <span id="page-14-0"></span>13. Entrez I : Installer.
- 14. Lorsque l'installation est terminée, entrez F : Terminer.

## **Installation en mode silencieux à l'aide d'un fichier de réponses**

Vous pouvez utiliser un fichier de réponses pour effectuer une installation en mode silencieux.

### **Avant de commencer**

Recherchez le fichier de réponses SilentInstallOptions fourni dans le module d'installation. Vous devez également arrêter le serveur d'applications et le serveur IBM SPSS Collaboration and Deployment Services avant de lancer l'installation.

### **Procédure**

Pour installer un package en mode silencieux :

Exécutez la commande **imcl** :

- v Windows : imcl.exe input *fichier\_réponses* -log *fichier\_journal*
- v Linux et UNIX : ./imcl input *fichier\_réponses* -log *fichier\_journal*

L'emplacement **imcl** par défaut varie selon le système d'exploitation et le type d'installation (administrateur, non administrateur ou groupe). Pour plus d'informations, voir [«Mise en route avec](#page-6-0) [Installation Manager», à la page 3.](#page-6-0)

### **Résultats**

Une fois l'installation terminée, un statut de 0 est renvoyé. Si l'installation ne peut pas être terminée, un numéro différent de zéro est renvoyé.

Un fichier journal est disponible. Pour plus d'informations, voir la documentation Installation Manager.

### **Exemple**

*Tableau 3. Commandes d'installation par système d'exploitation*

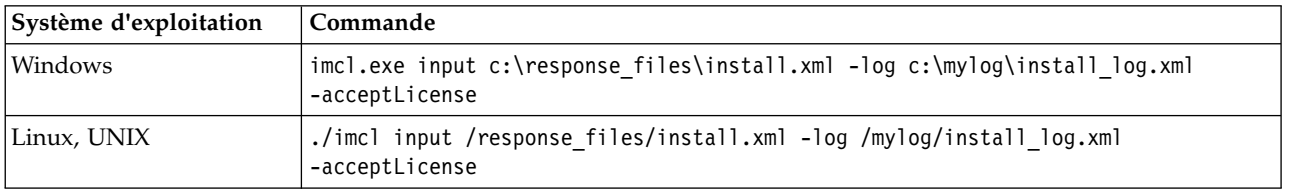

Mettez entre guillemets les chemins d'accès aux fichiers qui contiennent des espaces.

### **Définition du nom et des données d'identification d'IBM SPSS Modeler Server**

Une fois IBM Analytical Decision Management installé, vous devez indiquer le nom et les données d'identification de serveur à utiliser pour IBM SPSS Modeler Server. Le nom et les données d'identification du serveur ont été définis dans le logiciel client IBM SPSS Collaboration and Deployment Services Deployment Manager.

- 1. Démarrez le serveur IBM SPSS Collaboration and Deployment Services et IBM SPSS Modeler Server.
- 2. Ouvrez le logiciel client IBM SPSS Collaboration and Deployment Services Deployment Manager et connectez-vous à IBM SPSS Collaboration and Deployment Services Repository.

3. Sous **Resource Definitions**, développez **Credentials** et notez le nom utilisé pour vos données d'identification IBM SPSS Modeler Server. Développez **Servers** et notez le nom utilisé pour votre définition IBM SPSS Modeler Server. Si vous n'avez pas encore défini le nom et les données d'identification du serveur, faites-le maintenant.

Veuillez noter que si le nom *modeler* est utilisé à la fois pour le nom et les données d'identification du serveur, vous n'avez pas à exécuter la procédure de la présente section, à moins que vous ne disposiez de plusieurs définitions IBM SPSS Modeler Server et que vous ne souhaitiez en indiquer plusieurs, comme décrit ci-dessous.

4. Ouvrez l'application IBM SPSS Collaboration and Deployment Services Deployment Manager ; cette interface client léger permet d'exécuter des tâches de configuration et de gestion de système. L'URL par défaut est *http://nom\_hôte:port/config*, où *nom\_hôte* est le nom ou l'adresse IP de la machine sur laquelle IBM SPSS Collaboration and Deployment Services est installé, et *port* est le numéro de port de votre serveur d'applications. Connectez-vous à l'aide des données d'identification du compte administrateur d'IBM SPSS Collaboration and Deployment Services.

Si vous ne parvenez pas à accéder à l'URL d'IBM Analytical Decision Management ou à l'une des URL d'IBM SPSS Collaboration and Deployment Services, il est possible qu'un administrateur les ait personnalisées. Contactez votre administrateur. Des informations complémentaires sont disponibles dans le chapitre *Application context roots* du document *IBM SPSS Collaboration and Deployment Services Repository Installation and Configuration Guide*.

5. Sous **Configuration**, accédez à la section **IBM Analytical Decision Management**. Tapez le nom de votre connexion et de vos données d'identification IBM SPSS Modeler Server, noté précédemment. Ces noms doivent correspondre parfaitement à ceux définis sur le client IBM SPSS Collaboration and Deployment Services Deployment Manager.

Si plusieurs ensembles de données d'identification IBM SPSS Modeler Server sont définis dans IBM SPSS Collaboration and Deployment Services Deployment Manager, vous pouvez également en indiquer plusieurs ici. Lorsqu'un utilisateur IBM Analytical Decision Management se connecte, le serveur essaie le premier ensemble de la liste afin de voir si l'utilisateur correspondant possède les droits requis, puis il procède de même avec les autres, en suivant l'ordre de la liste, jusqu'à ce qu'il en trouve un qui possède ces droits.

Si l'utilisateur n'a de droits sur aucun ensemble de données d'identification de la liste, il ne peut pas utiliser IBM Analytical Decision Management.

Si un utilisateur obtient des droits pour plus d'un ensemble, l'écran de connexion IBM Analytical Decision Management l'invitera à choisir celui à utiliser durant la session.

Par exemple, si trois ensembles de données d'identification IBM SPSS Modeler Server différents, respectivement nommés *modeler1*, *modeler2* et *modeler3*, sont définis, vous pouvez taper *modeler1, modeler2, modeler3* dans l'application basée sur navigateur IBM SPSS Collaboration and Deployment Services Deployment Manager.

Les données d'identification IBM SPSS Modeler Server correspondent aux ID utilisateur et mot de passe du système d'exploitation. Cela vous permet d'utiliser les fonctions de sécurité du système d'exploitation pour contrôler l'accès aux fichiers sur la machine IBM SPSS Modeler Server. Par exemple, vous pouvez décider d'accorder l'accès en lecture seule à certains utilisateurs et l'accès en écriture à d'autres.

Pour obtenir des informations sur les considérations de sécurité, voir Chapitre [4, «Considérations de](#page-22-0) [sécurité», à la page 19.](#page-22-0)

6. Cliquez sur **Set** pour enregistrer, puis déconnectez-vous.

### **Suffixe de données d'identification d'IBM SPSS Analytic Server**

Les administrateurs peuvent également configurer un suffixe à ajouter au nom des données d'identification d'Analytic Server. Ceci dérivera le nom des données d'identification qui seront utilisées pour les connexions Analytic Server dans IBM Analytical Decision Management.

1. Ouvrez l'application Web IBM SPSS Collaboration and Deployment Services Deployment Manager.

- <span id="page-16-0"></span>2. Sous **Configuration**, accédez à la section **IBM Analytical Decision Management** et cliquez sur **Suffixe des données d'identification d'IBM SPSS Analytic Server**.
- 3. Entrez un suffixe à ajouter aux données d'identification d'IBM SPSS Modeler Server sélectionnées, qui sera utilisé pour les connexions Analytic Server. Par exemple, si le suffixe est défini sur **\_AS** et les données d'identification IBM SPSS Modeler Server autorisées pour l'utilisateur sont **MarketingCredential**, **MarketingCredential\_AS** sera le nom des données d'identification d'Analytic Server. Si les données d'identification **MarketingCredentail\_AS** existent et que l'utilisateur final y a accès, IBM Analytical Decision Management sera transmis avec la connexion IBM SPSS Modeler Server.

### **Utilisation des règles IBM Operational Decision Management locales**

Dans le client IBM SPSS Collaboration and Deployment Services Deployment Manager, vous pouvez utiliser la boîte de dialogue **Ajouter une règle externe** pour définir des références à des règles IBM WebSphere Operational Decision Management utilisables ensuite dans IBM Analytical Decision Management. Ces règles sont accessibles via un service Web, ou vous pouvez référencer des règles déployées vers un environnement local Rule Execution Server d'IBM Operational Decision Management.

Si vous prévoyez de faire référence à des ensembles de règles Operational Decision Management déployées dans un environnement local, certaines étapes d'installation et de configuration sont nécessaires. Pour connaître tous les détails et toutes les instructions, reportez-vous à la section *Setting up the Rule Execution Server* du Chapitre 5 du manuel *IBM Analytical Decision Management Application Designer's Guide* ou à l'aide de la boîte de dialogue **Ajouter une règle externe**.

IBM WebSphere Operational Decision Management version 8.5.0.0 est nécessaire pour pouvoir utiliser les règles Operational Decision Management **locales** avec IBM Analytical Decision Management. IBM WebSphere Operational Decision Management version 8.5 est pris en charge pour WSDL uniquement.

## <span id="page-18-0"></span>**Chapitre 2. Démarrage du produit**

1. Assurez-vous que le serveur IBM SPSS Collaboration and Deployment Services et IBM SPSS Modeler Server sont en cours d'exécution. Si vous devez les démarrer, attendez quelques minutes avant de lancer IBM Analytical Decision Management dans un navigateur Web pris en charge depuis l'adresse *http://nom\_hôte:port/DM*, où *nom\_hôte* est le nom ou l'adresse IP de la machine sur laquelle IBM SPSS Collaboration and Deployment Services est installé et *port* est le numéro de port de votre serveur d'applications.

IBM SPSS Collaboration and Deployment Services permet maintenant de personnaliser une URL pour ses applications Web. Si vous choisissez cela, veuillez noter que l'URL IBM Analytical Decision Management sera également mise à jour. Pour plus d'informations voir le chapitre *Racines de contexte d'applications* dans le document *IBM SPSS Collaboration and Deployment Services - Guide d'installation et de configuration*.

2. Connectez-vous à l'aide des données d'identification du compte administrateur d'IBM SPSS Collaboration and Deployment Services ou des données d'identification d'un autre utilisateur configuré dans IBM SPSS Collaboration and Deployment Services Deployment Manager. Nous recommandons de configurer les administrateurs, les utilisateurs et les groupes d'IBM Analytical Decision Management nécessaires avant de commencer à utiliser ce produit. Pour plus d'instructions, voir le chapitre, *Administration des applications* dans le guide d'utilisateur PDF ou sur l'aide en ligne.

#### **Remarque :**

- v Vous ne pouvez pas vous connecter tant que vous n'avez pas installé au moins un exemple d'application ou configuré votre propre application. Pour plus d'informations sur la personnalisation et la configuration des applications, reportez-vous au manuel *Application Designer's Guide*.
- v Si vous avez des difficultés pour vous connecter, effacer le cache de votre navigateur peut parfois aider. Parfois, les fichiers cache de la version précédente d'un produit peuvent entraîner des incidents.

## <span id="page-20-0"></span>**Chapitre 3. Exemples de fichiers**

Des données et autres exemples de fichiers sont fournis avec IBM Analytical Decision Management. Ils peuvent être utilisés pour reproduire les exemples donnés dans les guides d'utilisation.

### **Données**

Lors de l'installation, différents exemples de fichiers de données s'installent dans le répertoire IBM SPSS Modeler Server*\Demos* (par exemple, *C:\Program Files\IBM\SPSS\ModelerServer\18\Demos*). Ces données peuvent être utilisées avec les exemples d'applications prégénérées et comprennent les fichiers suivants :

- v *bank\_customer\_data.txt*
- v *bank\_response\_data.txt*
- v *customer\_contact\_history.txt*
- v *customer\_summary\_data.txt*
- v *insurance\_claim\_data.txt*
- v *insurance\_fraud\_data.txt*
- *inventory\_orders.txt*
- *inventory\_stock.txt*
- v *machine\_log\_data.txt*
- v *machine\_summary\_data.txt*
- v *retail\_purchase\_data.txt*

Les exemples de règles, de modèles et de fichiers d'application qui utilisent ces fichiers de données adoptent l'emplacement par défaut indiqué ci-dessus. Si les fichiers de données sont installés dans une autre unité ou à un autre emplacement, les chemins de source de données doivent être mis à jour dans les exemples d'applications en conséquence.

### **Exemples**

Différents exemples de règles, de modèles et de fichiers d'application sont fournis pour être utilisés avec les applications IBM Analytical Decision Management prégénérées. Ces exemples sont fournis dans un fichier téléchargeable. Pour importer des exemples de fichiers d'une ou plusieurs applications prégénérées dans IBM SPSS Collaboration and Deployment Services Repository, procédez comme suit.

- 1. Téléchargez le fichier *ADM\_18\_Demo.zip* dans un emplacement temporaire et extrayez-le.
- 2. Ouvrez IBM SPSS Collaboration and Deployment Services Deployment Manager et ouvrez votre connexion au serveur de contenu.
- 3. Cliquez avec le bouton droit de la souris sur le dossier du référentiel de contenu et sélectionnez **Importer**.
- 4. Dans la boîte de dialogue Importer, cliquez sur **Parcourir** et sélectionnez le fichier *DecisionManagementExamples.pes* que vous avez précédemment copié ou extrait dans un emplacement temporaire à l'étape 1. Cliquez sur **OK**.
- 5. Dans la boîte de dialogue Import Conflicts, cliquez sur **OK**. Une fois l'importation terminée, vous verrez apparaître les nouveaux dossiers ci-dessous ; ils contiennent des exemples de projets que vous pourrez ouvrir dans IBM Analytical Decision Management.

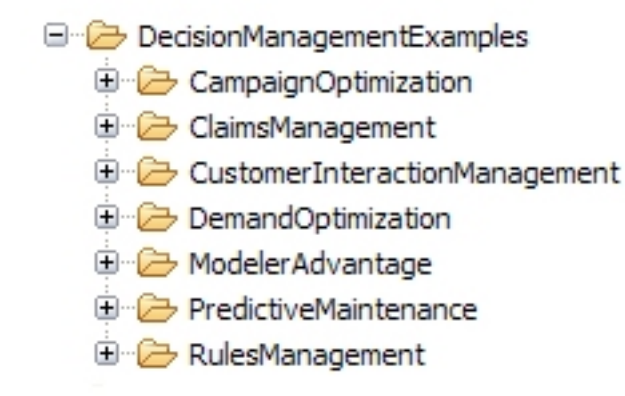

#### *Figure 2. Dossiers destinés aux exemples d'artefacts*

Vous remarquerez tous les exemples de fichiers, de modèles et de règles d'application partent du principe que les fichiers de données sont installés dans le répertoire *Demos* d'IBM SPSS Modeler Server (par exemple, *C:\Program Files\IBM\SPSS\ModelerServer\18\Demos*). Si les fichiers de données sont installés à un autre emplacement, les chemins de source de données doivent être mis à jour dans les exemples d'applications en fonction de la configuration locale.

## <span id="page-22-0"></span>**Chapitre 4. Considérations de sécurité**

La présente section contient des informations de sécurité qui concernent l'installation et la configuration d'IBM Analytical Decision Management.

- v La plupart des navigateurs Web actuels prennent en charge une fonction de sécurité appelée cookies "HttpOnly". L'utilisation de la fonction HttpOnly lors de la génération d'un cookie de session réduit le risque d'accès, par le script côté client, au cookie de session protégé. En raison d'une restriction Java, IBM Analytical Decision Management génère actuellement les cookies de session sans utiliser la fonction HttpOnly. Pour profiter de cette fonction de sécurité, il faut que le serveur d'applications soit configuré de sorte que la génération des cookies de session s'effectue avec la fonction HttpOnly spécifiée. Consultez la documentation de votre serveur d'applications.
- Les mots de passe ne sont pas chiffrés lors de leur transport entre le navigateur Web et le serveur dans IBM Analytical Decision Management. Si cela pose un problème pour votre organisation, nous vous conseillons d'utiliser la couche Secure Sockets Layer (SSL). Pour plus d'informations sur l'utilisation de la couche SSL, reportez-vous à la documentation d'IBM SPSS Collaboration and Deployment Services.
- Si plusieurs ensembles de données d'identification IBM SPSS Modeler Server sont spécifiés dans l'application basée sur navigateur IBM SPSS Collaboration and Deployment Services Deployment Manager (voir [«Définition du nom et des données d'identification d'IBM SPSS Modeler Server», à la](#page-14-0) [page 11\)](#page-14-0), le serveur essaie le premier ensemble de la liste afin de voir si l'utilisateur correspondant possède les droits requis, puis il procède de même avec les autres, en suivant l'ordre de la liste, jusqu'à ce qu'il en trouve un qui possède ces droits. Les administrateurs doivent avoir connaissance de l'ordre d'apparition des ensembles de données d'identification dans la liste. Il serait bon que l'ensemble de données d'identification donnant l'accès le plus large aux données d'IBM SPSS Modeler Server apparaisse en premier. Les données d'identification IBM SPSS Modeler Server correspondent aux ID utilisateur et mot de passe du système d'exploitation. Cela vous permet d'utiliser les fonctions de sécurité du système d'exploitation pour contrôler l'accès aux fichiers sur la machine IBM SPSS Modeler Server. Par exemple, vous pouvez décider d'accorder l'accès en lecture seule à certains utilisateurs et l'accès en écriture à d'autres.

Si un utilisateur obtient des droits d'accès et/ou des données d'identification à plus d'un serveur IBM SPSS Modeler Server, l'écran de connexion IBM Analytical Decision Management l'invitera à choisir celui à utiliser durant la session.

- v La fonctionnalité de téléchargement de fichier est disponible par l'intermédiaire de l'éditeur de source de données dans IBM Analytical Decision Management. Lorsqu'elle est activée, les utilisateurs peuvent télécharger un fichier de données local sur IBM SPSS Modeler Server. Pour plus d'informations, reportez-vous à la section *Managing data sources* de l'aide ou au *Guide d'utilisation*. Les administrateurs peuvent contrôler la taille maximale des fichiers que les utilisateurs peuvent télécharger, et activer ou désactiver complètement la fonctionnalité (par défaut, elle est désactivée). Si vous ne souhaitez pas que les utilisateurs téléchargent des fichiers extrêmement volumineux, nous vous conseillons de définir une taille de fichier maximale acceptable :
	- Ouvrez l'application IBM SPSS Collaboration and Deployment Services Deployment Manager. Sous **Configuration**, accédez à la section **IBM Analytical Decision Management**. Cliquez sur **Taille maximale du téléchargement** et définissez la taille maximale des fichiers que les utilisateurs sont autorisés à télécharger, en kilooctets. Pour interdire aux utilisateurs de télécharger des fichiers de données, définissez cette valeur sur **0**.
	- Avant d'activer la fonctionnalité de téléchargement de fichier, les administrateurs doivent s'assurer que les mesures de sécurité appropriées sont en place. Il faut aussi veiller à ce que les utilisateurs disposent de droits d'accès appropriés à IBM SPSS Modeler Server. Par exemple, vous pouvez envisager d'exclure l'accès aux fichiers système afin d'éviter que les utilisateurs ne les écrasent avec un virus potentiel.
- v Si vous voulez que vos connexions ODBC utilisent votre code d'accès unique (SSO) pour IBM SPSS Modeler Server et les connexions à la base de données ODBC IBM Analytical Decision Management, vous devez suivre la procédure suivante avant de vous connecter à IBM Analytical Decision Management pour la première fois :
	- Configurez vos systèmes client et serveur pour utiliser votre code d'accès unique (SSO).
	- Configurez votre code d'accès unique (SSO) dans votre client IBM SPSS Collaboration and Deployment Services Deployment Manager. Reportez-vous à la documentation d'IBM SPSS Collaboration and Deployment Services Deployment Manager documentation pour connaître les détails.
	- Assurez-vous que votre environnement IBM SPSS Modeler est configuré pour prendre en charge les connexions ODBC.
	- Activez l'option **Modeler SSO Enabled** dans le navigateur IBM SPSS Collaboration and Deployment Services Deployment Manager.

**Remarque :** Si cette option de connexion unique est activée, les paramètres de nom et des données d'identification d'IBM SPSS Modeler Server ne seront pas utilisés. Voir [«Définition du nom et des](#page-14-0) [données d'identification d'IBM SPSS Modeler Server», à la page 11.](#page-14-0)

- Il existe également une option intitulée **Connexion unique de la base de données activée**. Si vous voulez activer la connexion unique pour les données d'identification d'IBM SPSS Modeler, mais pas pour ceux de la base de données, vous pouvez désélectionner l'option **Connexion unique de la base de données activée**. Cette option n'a aucun impact à moins que **Connexion unique du modélisateur activée** ne soit également sélectionnée.
- v Une autre option est disponible, en plus de l'activation de la connexion unique ou de la définition du nom et des données d'identification d'IBM SPSS Modeler Server.

## <span id="page-24-0"></span>**Chapitre 5. Désinstallation d'IBM Analytical Decision Management**

Vous pouvez désinstaller IBM Analytical Decision Management en mode assistant ou en mode console.

Vous devez vous connecter avec un compte utilisateur qui dispose des mêmes privilèges que le compte qui a été utilisé pour installer IBM Analytical Decision Management.

**Important :** Certains fichiers du répertoire du programme IBM Analytical Decision Management (par exemple, les données de programme) ne peuvent pas être supprimés par IBM Installation Manager. Vous devez supprimer le répertoire du programme manuellement pour supprimer complètement tous les fichiers d'IBM Analytical Decision Management du système après avoir effectué la désinstallation à l'aide d'IBM Installation Manager.

Si la désinstallation échoue, vous devez supprimer manuellement le répertoire du produit situé dans le répertoire packages (par exemple, C:\Program Files\IBM\SPSS\Deployment\7.0\Server\packages\ <répertoire du produit>).

## **Désinstallation à l'aide du mode assistant**

Vous pouvez utiliser IBM Installation Manager en mode assistant pour désinstaller IBM Analytical Decision Management.

### **Avant de commencer**

Vous devez vous connecter avec un compte utilisateur qui dispose des mêmes privilèges que le compte qui a été utilisé pour installer les packages que vous souhaitez désinstaller.

### **Procédure**

Pour désinstaller IBM Analytical Decision Management :

- 1. Fermez les programmes que vous avez installés avec Installation Manager.
- 2. Lancez Installation Manager en mode assistant en utilisant IBMIM.

L'emplacement **IBMIM** par défaut varie selon le système d'exploitation et le type d'installation (administrateur, non administrateur ou groupe). Pour plus d'informations, voir [«Mise en route avec](#page-6-0) [Installation Manager», à la page 3.](#page-6-0)

- 3. Dans Installation Manager, cliquez sur **Désinstaller**.
- 4. Dans l'assistant Désinstaller, sélectionnez le package IBM Analytical Decision Management.
- 5. Cliquez sur **Suivant**.
- 6. Dans la page Récapitulatif, vérifiez vos sélections. Cliquez sur **Retour** pour modifier vos sélections. Si vous êtes satisfait de vos choix, cliquez sur **Désinstaller**.

Sous Windows, Installation Manager vérifie les processus en cours d'exécution. Si des processus bloquent la désinstallation, une liste de ces processus s'affiche dans la section Processus bloquants. Vous devez arrêter ces processus avant de continuer le processus de désinstallation. Cliquez sur **Arrêter tous les processus bloquants**. Si aucun processus ne doit être arrêté, vous ne voyez pas cette liste. Les processus en cours d'exécution verrouillent les fichiers auxquels Installation Manager doit accéder et qu'il doit modifier.

7. Lorsque le processus de désinstallation se termine, la page Terminé s'ouvre et confirme le processus de désinstallation.

### <span id="page-25-0"></span>**Désinstallation à l'aide du mode console**

Vous pouvez utiliser IBM Installation Manager en mode console pour désinstaller IBM Analytical Decision Management.

### **Avant de commencer**

Vous devez vous connecter avec un compte utilisateur qui dispose des mêmes privilèges que le compte qui a été utilisé pour installer les packages.

### **Pourquoi et quand exécuter cette tâche**

Une option sélectionnée est indiquée par un X entre crochets : [X]. Les options qui ne sont pas sélectionnées sont indiquées par des crochets vides : [ ]. Vous pouvez appuyer sur **Entrée** pour sélectionner l'entrée par défaut ou pour sélectionner une commande différente. Par exemple, [N] indique que la sélection par défaut est **N** pour la commande **Suivant**.

### **Procédure**

Pour désinstaller IBM Analytical Decision Management :

- 1. Fermez les programmes que vous avez installés avec Installation Manager.
- 2. Lancez Installation Manager en mode console à l'aide de la commande imcl -c.

L'emplacement **imcl** par défaut varie selon le système d'exploitation et le type d'installation (administrateur, non administrateur ou groupe). Pour plus d'informations, voir [«Mise en route avec](#page-6-0) [Installation Manager», à la page 3.](#page-6-0)

- 3. Entrez 5 : Désinstaller Supprimer les packages logiciels installés.
- 4. Pour sélectionner le groupe de packages IBM Analytical Decision Management, entrez le numéro situé à côté du groupe de packages.
- 5. Entrez N : Suivant pour continuer.
- 6. Pour sélectionner le package, entrez le numéro situé à côté du package.

Facultatif : Pour sélectionner tous les packages à désinstaller, entrez A : Sélectionner tous les packages. L'option **A** : Désélectionner tous les packages s'affiche lorsque tous les packages sont sélectionnés pour une désinstallation.

- 7. Dans le panneau Récapitulatif, vérifiez vos sélections avant d'effectuer la désinstallation. Entrez U : Désinstaller.
- 8. Lorsque le processus de désinstallation est terminé, entrez F : Terminer.

## <span id="page-26-0"></span>**Annexe. Accessibilité**

Les fonctions d'accessibilité facilitent aux utilisateurs à mobilité réduite ou malvoyants l'utilisation des produits de technologie de l'information. IBM s'efforce de fournir des produits accessibles à tout le monde, indépendamment de l'âge ou de la capacité physique. Ce produit utilise les touches de navigation des navigateurs Web standard.

IBM Analytical Decision Management étant une application basée sur navigateur, les options d'accessibilité destinées aux utilisateurs atteints de handicaps, notamment aux personnes malvoyantes, sont définies à partir des paramètres de votre navigateur Web. Pour plus d'informations sur les actions de l'interface utilisateur (raccourcis clavier, lecteurs d'écran, etc.), reportez-vous à la documentation de votre navigateur Web.

### **Logiciels tiers**

L'utilisation d'IBM Analytical Decision Management peut nécessiter l'emploi de logiciels tiers non couverts par le contrat de licence IBM. IBM décline toute responsabilité concernant les fonctions d'accessibilité de ces produits. Contactez le fournisseur pour obtenir des informations sur l'accessibilité de ses produits.

### **IBM et l'accessibilité**

Pour plus d'informations sur l'engagement d'IBM en matière d'accessibilité, consultez le site [IBM Human](http://www-03.ibm.com/able/) [Ability and Accessibility Center.](http://www-03.ibm.com/able/)

## <span id="page-28-0"></span>**Avis**

Il se peut qu'IBM propose ce matériel dans d'autres langues. Toutefois, il peut être nécessaire de posséder une copie du produit ou de la version du produit dans cette langue pour pouvoir y accéder.

Le présent document peut contenir des informations ou des références concernant certains produits, logiciels ou services IBM non annoncés dans ce pays. Pour plus de détails, référez-vous aux documents d'annonce disponibles dans votre pays, ou adressez-vous à votre partenaire commercial IBM. Toute référence à un produit, logiciel ou service IBM n'implique pas que seul ce produit, logiciel ou service IBM puisse être utilisé. Tout produit, programme ou service fonctionnellement équivalent peut être utilisé s'il n'enfreint aucun droit de propriété intellectuelle d'IBM. Il est de la responsabilité de l'utilisateur d'évaluer et de vérifier lui-même les installations et applications réalisées avec des produits, logiciels ou services non expressément référencés par IBM.

IBM peut détenir des brevets ou des demandes de brevet couvrant les produits mentionnés dans le présent document. La remise de ce document ne vous donne aucun droit de licence sur ces brevets ou demandes de brevet. Si vous désirez recevoir des informations concernant l'acquisition de licences, veuillez en faire la demande par écrit à l'adresse suivante :

*IBM Director of Licensing IBM Corporation North Castle Drive, MD-NC119 Armonk, NY 10504-1785 USA*

Les informations sur les licences concernant les produits utilisant un jeu de caractères double octet peuvent être obtenues en contactant IBM par écrit à l'adresse suivante :

*Intellectual Property Licensing Legal and Intellectual Property Law IBM Japan Ltd. 19-21, Nihonbashi-Hakozakicho, Chuo-ku Tokyo 103-8510, Japon*

LE PRESENT DOCUMENT EST LIVRE "EN L'ETAT" SANS AUCUNE GARANTIE EXPLICITE OU IMPLICITE. IBM DECLINE NOTAMMENT TOUTE RESPONSABILITE RELATIVE A CES INFORMATIONS EN CAS DE CONTREFACON AINSI QU'EN CAS DE DEFAUT D'APTITUDE A L'EXECUTION D'UN TRAVAIL DONNE. Certaines juridictions n'autorisent pas l'exclusion des garanties implicites, auquel cas l'exclusion ci-dessus ne vous sera pas applicable.

Le présent document peut contenir des inexactitudes ou des coquilles. Ce document est mis à jour périodiquement. Chaque nouvelle édition inclut les mises à jour. IBM peut, à tout moment et sans préavis, changer les produits et logiciels décrits dans ce document.

Les références à des sites Web non IBM sont fournies à titre d'information uniquement et n'impliquent en aucun cas une adhésion aux données qu'ils contiennent. Les éléments figurant sur ces sites Web ne font pas partie des éléments du présent produit IBM et l'utilisation de ces sites relève de votre seule responsabilité.

IBM pourra utiliser ou diffuser, de toute manière qu'elle jugera appropriée et sans aucune obligation à votre égard, tout ou partie des informations qui lui seront fournies.

<span id="page-29-0"></span>Les licenciés souhaitant obtenir des informations permettant : (i) l'échange des données entre des logiciels créés de façon indépendante et d'autres logiciels (dont celui-ci), et (ii) l'utilisation mutuelle des données ainsi échangées, doivent adresser leur demande à :

*IBM Director of Licensing IBM Corporation North Castle Drive, MD-NC119 Armonk, NY 10504-1785 USA*

Ces informations peuvent être soumises à des conditions particulières, prévoyant notamment le paiement d'une redevance.

Le logiciel sous licence décrit dans le présent document et tous les éléments sous disponibles s'y rapportant sont fournis par IBM conformément aux dispositions du Contrat sur les produits et services IBM, aux Conditions Internationales d'Utilisation de Logiciels IBM ou de tout autre accord équivalent.

Les données de performances et les exemples de clients ne sont présentés qu'à des fins d'illustration. Les performances réelles peuvent varier en fonction des configurations et des conditions d'exploitation spécifiques.

Les informations concernant des produits non IBM ont été obtenues auprès des fournisseurs de ces produits, par l'intermédiaire d'annonces publiques ou via d'autres sources disponibles. IBM n'a pas testé ces produits et ne peut confirmer l'exactitude de leurs performances ni leur compatibilité. Aucune réclamation relative à des produits non IBM ne pourra être reçue par IBM. Toute question concernant les performances de produits non IBM doit être adressée aux fournisseurs de ces produits.

Les instructions relatives aux intentions d'IBM pour ses opérations à venir sont susceptibles d'être modifiées ou annulées sans préavis, et doivent être considérées uniquement comme un objectif.

Le présent document peut contenir des exemples de données et de rapports utilisés couramment dans l'environnement professionnel. Ces exemples mentionnent des noms fictifs de personnes, de sociétés, de marques ou de produits à des fins illustratives ou explicatives uniquement. Toute ressemblance avec des personnes ou des sociétés serait purement fortuite.

### **Marques**

IBM, le logo IBM et ibm.com sont des marques d'International Business Machines Corp., dans de nombreux pays. Les autres noms de produits et de services peuvent être des marques d'IBM ou d'autres sociétés. La liste actualisée de toutes les marques d'IBM est disponible sur la page Web "Copyright and trademark information" à l'adresse [www.ibm.com/legal/copytrade.shtml.](http://www.ibm.com/legal/us/en/copytrade.shtml)

Adobe, le logo Adobe, PostScript et le logo PostScript sont des marques commerciales ou déposées d'Adobe Systems Incorporated aux Etats-Unis et/ou dans d'autres pays.

Intel, le logo Intel, Intel Inside, le logo Intel Inside, Intel Centrino, le logo Intel Centrino, Celeron, Intel Xeon, Intel SpeedStep, Itanium, et Pentium sont des marques d'Intel Corporation ou de ses filiales aux Etats-Unis et dans certains autres pays.

Linux est une marque de Linus Torvalds aux Etats-Unis et/ou dans certains autres pays.

Microsoft, Windows, Windows NT et le logo Windows sont des marques de Microsoft Corporation aux Etats-Unis et/ou dans certains autres pays.

UNIX est une marque enregistrée de The Open Group aux Etats-Unis et/ou dans certains autres pays.

<span id="page-30-0"></span>Java et toutes les marques et logos Java sont des marques commerciales ou déposées d'Oracle et/ou de ses affiliés.

### **Dispositions de la documentation du produit**

Les droits d'utilisation relatifs à ces publications sont soumis aux dispositions suivantes.

### **Conditions d'utilisation**

Les présentes dispositions viennent s'ajouter à toute autre condition d'utilisation applicable au site Web IBM.

### **Usage personnel**

Vous pouvez reproduire ces publications pour un usage personnel et non commercial, sous réserve que toutes les mentions de propriété soient conservées. Vous ne pouvez distribuer ou publier tout ou partie de ces publications ou en faire des oeuvres dérivées sans le consentement exprès d'IBM.

### **Usage commercial**

Vous pouvez reproduire, distribuer et afficher ces publications uniquement au sein de votre entreprise, sous réserve que toutes les mentions de propriété soient conservées. Vous ne pouvez reproduire, distribuer, afficher ou publier tout ou partie de ces publications en dehors de votre entreprise, ou en faire des oeuvres dérivées, sans le consentement exprès d'IBM.

### **Droits**

Excepté les droits d'utilisation expressément accordés dans ce document, aucun autre droit, licence ou autorisation, implicite ou explicite, n'est accordé pour ces publications ou autres informations, données, logiciels ou droits de propriété intellectuelle contenus dans ces publications.

IBM se réserve le droit de retirer les autorisations accordées ici si, à sa discrétion, l'utilisation des publications s'avère préjudiciable à ses intérêts ou que, selon son appréciation, les instructions susmentionnées n'ont pas été respectées.

Vous ne pouvez télécharger, exporter ou réexporter ces informations qu'en total accord avec toutes les lois et règlements applicables dans votre pays, y compris les lois et règlements américains relatifs à l'exportation.

IBM N'OCTROIE AUCUNE GARANTIE SUR LE CONTENU DE CES PUBLICATIONS. LES PUBLICATIONS SONT LIVREES EN L'ETAT SANS AUCUNE GARANTIE EXPLICITE OU IMPLICITE. IBM DECLINE NOTAMMENT TOUTE RESPONSABILITE RELATIVE A CES PUBLICATIONS EN CAS DE CONTREFAÇON AINSI QU'EN CAS DE DEFAUT D'APTITUDE A L'EXECUTION D'UN TRAVAIL DONNE.

## <span id="page-32-0"></span>**Index**

## **A**

[accessibilité](#page-26-0) 23 [activer votre code d'accès unique](#page-22-0) [\(SSO\)](#page-22-0) 19 [applications prégénérées](#page-20-0) 17 [artefacts de démonstration](#page-20-0) 17

## **D**

démarrage [IBM Installation Manager](#page-6-0) 3 désinstallation [mises à jour](#page-24-0) 21 [packages](#page-24-0) 21 [mode console](#page-25-0) 22 [produits](#page-24-0) 21 [utilisation de l'assistant](#page-24-0) [d'installation](#page-24-0) 21 [utilisation du mode console](#page-24-0) 21 [données d'échantillon](#page-20-0) 17 [données d'identification](#page-8-0) 5 [Passport Advantage](#page-9-0) 6

## **E**

[exemples d'applications](#page-20-0) 17 [exemples d'applications, artefacts](#page-20-0) 17 [exemples d'applications, données](#page-20-0) 17 [exemples d'applications, fichiers](#page-20-0) 17 [exemples de fichiers](#page-20-0) 17 extensions [installation](#page-10-0) 7

## **F**

[fichiers de données](#page-20-0) 17

## **I**

[IBM Installation Manager](#page-6-0) 3 IBM Passport Advantage [définition des préférences](#page-9-0) 6 [IBM SPSS Modeler Server, définition du](#page-14-0) [nom et des données d'identification](#page-14-0) 11 [installation](#page-4-0) 1 [IBM SPSS Modeler Server, définition](#page-14-0) [du nom et des données](#page-14-0) [d'identification](#page-14-0) 11 [logiciels prérequis, installation](#page-6-0) 3 [package](#page-10-0) 7 [produit, démarrage](#page-18-0) 15 [règles ILOG locales, utilisation](#page-16-0) 13 [sécurité, remarques](#page-22-0) 19 [utilisation de l'assistant](#page-10-0) [d'installation](#page-10-0) 7 [utilisation du mode console](#page-10-0) [7, 9](#page-12-0) [utilisation du mode silencieux](#page-10-0) 7 [version de package spécifique](#page-10-0) 7<br>tellulien Marcone 2 de règles ILOG locales, utilisation 13 **A**<br>
active votte calculation 23<br>
active votte colled access unique<br>
applications programsions 17<br>
applications programsions 17<br>
applications programsions 17<br>
identication 21<br>
manager 3<br>
manager 3<br>
and the manager and the

[logiciels prérequis, installation](#page-6-0) 3

[SSO](#page-22-0) 19

## **M**

mises à jour [désinstallation](#page-24-0) 21 [mode console](#page-25-0) 22 [mode assistant](#page-6-0) 3 [désinstallation](#page-24-0) 21 [installation](#page-10-0) 7 [mode console](#page-6-0) 3 [désinstallation](#page-24-0) 21 [produits, packages et mises à](#page-25-0) [jour](#page-25-0) 22 [installation](#page-10-0) [7, 9](#page-12-0) [Passport Advantage](#page-10-0) 7 [référentiels](#page-8-0) 5 [mode silencieux](#page-6-0) 3 [installation](#page-10-0) 7 [installer](#page-14-0) 11

## **P**

package [désinstallation](#page-24-0) 21 [mode console](#page-25-0) 22 [installation](#page-10-0) 7 [version antérieure](#page-10-0) 7 packages [installation en mode console](#page-12-0) 9 préférences [Passport Advantage](#page-9-0) [6, 7](#page-10-0) [référentiel](#page-8-0) 5 [référentiels](#page-8-0) 5 produit [désinstallation](#page-24-0) 21 [mode console](#page-25-0) 22 [installation](#page-10-0) 7 [produit, démarrage](#page-18-0) 15 [produit, installation et configuration](#page-4-0) 1 [règles ILOG locales, utilisation](#page-16-0) 13 **S**

### **R**

[recherche des mises à jour](#page-8-0) 5 rechercher des mises à jour [mode console](#page-8-0) 5 référentiel [ajout des emplacements de](#page-8-0) [référentiel](#page-8-0) 5 [définition dans les préférences](#page-8-0) 5 [définition des préférences](#page-8-0) 5 [édition des emplacements de](#page-8-0) [référentiel](#page-8-0) 5 [retrait des emplacements de](#page-8-0) [référentiel](#page-8-0) 5 [test de connexion](#page-8-0) 5 [référentiels authentifiés](#page-8-0) 5

# IBM®